# TEACUP v0.9 – Data Analysis Functions

Sebastian Zander, Grenville Armitage
Centre for Advanced Internet Architectures, Technical Report 150414B
Swinburne University of Technology
Melbourne, Australia
szander@swin.edu.au, garmitage@swin.edu.au

Abstract—Over the last few decades several TCP congestion control algorithms were developed in order to optimise TCP's behaviour in certain situations. While TCP was traditionally used mainly for file transfers, more recently it is also becoming the protocol of choice for streaming applications, for example video streaming from YouTube and Netflix is TCP-based [1], [2] and there is an ISO standard for Dynamic Adaptive Streaming over HTTP (DASH) [3]. However, the impact of different TCP congestion control algorithms on TCP-based streaming flows (within a mix of other typical traffic) is not well understood. Experiments in a controlled testbed allow shedding more light on this issue. TEACUP (TCP Experiment Automation Controlled Using Python) version 0.9 is a software tool for running automated TCP experiments in a testbed [4]. This report describes the analysis functions TEACUP provides to extract statistics and plot graphs based on data collected during the experiments.

Index Terms—TCP, experiments, automated control, data analysis

| CONTENTS |                        |                                    |   |    | III-H  | extract_all – Combination of basic                | c  |
|----------|------------------------|------------------------------------|---|----|--------|---------------------------------------------------|----|
| I        | Introduction           |                                    |   |    | III-I  | extract methods extract_ackseq – Extract acknowl- | 8  |
| 1        | Introduction           |                                    | 2 |    | 111 1  | edged bytes or dupACKs                            | 8  |
| II       | Overview               |                                    | 2 |    | III-J  | extract_dash_goodput - Extract                    |    |
|          | II-A                   | Architecture                       | 3 |    | 111 0  | goodput for DASH experiments .                    | 8  |
|          | II-B                   | Experiment configuration infor-    |   |    | III-K  | extract_incast - Extract response                 |    |
|          |                        | mation                             | 3 |    |        | times for incast experiments (from                |    |
|          | II-C                   | Modifying or replacing analysis    |   |    |        | httperf logs)                                     | g  |
|          |                        | functionality                      | 3 |    | III-L  | extract_incast_restimes - Extract                 |    |
|          | II-D                   | Interim data file names            | 3 |    |        | response times for incast experi-                 |    |
|          | II-E                   | Directory caching                  | 3 |    |        | ments (from tcpdump)                              | g  |
|          | II-F                   | Flow caching                       | 4 |    | III-M  | extract_incast_iqtimes - Extract                  |    |
|          |                        |                                    |   |    |        | inter-query times (incast experi-                 |    |
| III      | <b>Data Extraction</b> |                                    | 4 |    |        | ments)                                            | 9  |
|          | III-A                  | Extract tasks overview             | 4 |    |        | ,                                                 |    |
|          | III-B                  | Common parameters                  | 5 | IV | Data A | nalysis                                           | 10 |
|          | III-C                  | extract_pktsizes - Extract packet  |   |    | IV-A   | Analysis tasks overview                           | 10 |
|          |                        | sizes for throughput computation.  | 6 |    | IV-B   | Common task parameters                            | 10 |
|          | III-D                  | extract_rtt - RTT estimates (based |   |    | IV-C   | Common plotting environment                       |    |
|          |                        | on SPP)                            | 7 |    |        | variables                                         | 12 |
|          | III-E                  | extract_cwnd - TCP CWND            | 7 |    | IV-D   | analyse_throughput - Plot                         |    |
|          | III-F                  | extract_tcp_rtt - RTT estimates    |   |    |        | throughput over time                              | 13 |
|          |                        | from TCP                           | 7 |    | IV-E   | analyse_rtt - Plot RTT (SPP) over                 |    |
|          | III-G                  | extract_tcp_stat - Extract any     |   |    |        | time                                              | 14 |
|          |                        | TCP statistic                      | 7 |    | IV-F   | analyse_cwnd - Plot TCP CWND                      |    |
|          |                        |                                    |   |    |        | over time                                         | 14 |

|            | IV-G                                             | analyse_tcp_rtt - Plot TCP RTT                                      |          | I. Introduction                                                                                                    |  |  |
|------------|--------------------------------------------------|---------------------------------------------------------------------|----------|----------------------------------------------------------------------------------------------------|--|--|
|            | IV-H                                             | over time                                                           | 14       | Over the last few decades several TCP congestion control                                                                |  |  |
|            |                                                  | analysis tasks                                                      | 14       | algorithms were developed in order to optimise TCP's                                                                    |  |  |
|            | IV-I                                             | analyse_tcp_stat - Plot arbitrary                                   | 1.5      | behaviour in certain situations. While TCP was traditionally used mainly for file transfers, more recently it           |  |  |
|            | TX / T                                           | TCP statistic over time                                             | 15       | is also becoming the protocol of choice for streaming                                                                   |  |  |
|            | IV-J                                             | analyse_ackseq - Plot acknowl-<br>edged bytes or dupACKSs over time | 15       | applications, for example video streaming from YouTube                                                                  |  |  |
|            | IV-K                                             | anlyse_dash_goodput - Plot                                          | 13       | and Netflix is TCP-based [1], [2] and there is an ISO                                                                   |  |  |
|            | 1 / 11                                           | DASH-like client goodput over time                                  | 15       | standard for Dynamic Adaptive Streaming over HTTP                                                                       |  |  |
|            | IV-L                                             | analyse_goodput - Plot TCP                                          |          | (DASH) [3]. However, the impact of different TCP                                                                        |  |  |
|            |                                                  | goodput over time                                                   | 16       | congestion control algorithms on TCP-based streaming                                                                    |  |  |
|            | IV-M                                             | analyse_incast - Plot response                                      |          | flows (within a mix of other typical traffic) is not well                                                               |  |  |
|            |                                                  | times over time (incast)                                            | 16       | understood. Experiments in a controlled testbed allow                                                                   |  |  |
|            | IV-N                                             | analyse_incast_iqtimes – Plot                                       |          | shedding more light on this issue.                                                                                      |  |  |
|            | W/O                                              | inter-query times (incast)                                          | 17       | TEACUP (TCP Experiment Automation Controlled Us-                                                                        |  |  |
|            | IV-O                                             | analyse_cmpexp – Plot metric de-                                    | 10       | ing Python) version 0.9 is a software tool for running                                                                  |  |  |
|            | IV-P                                             | pending on experiment variables analyse_2_density – Plot two met-   | 18       | automated TCP experiments in a testbed [4]. Based on                                                                    |  |  |
|            | 1 V-F                                            | rics against each other depending                                   |          | a configuration file TEACUP can perform a series of                                                                     |  |  |
|            |                                                  | on experiment variables                                             | 20       | experiments with different traffic mixes, different bottle-                                                             |  |  |
|            | IV-Q                                             | Limits on series/groups per graph                                   | 21       | necks (such as bandwidths, queue mechanisms), different<br>emulated network delays and/or loss rates, and different     |  |  |
|            |                                                  | 8 - F - F - 6 - F                                                   |          | host settings (e.g. TCP congestion control algorithm).                                                                  |  |  |
| V          | <b>Customise Plotting</b>                        |                                                                     | 21       | For each experiment TEACUP automatically collects rel-                                                                  |  |  |
| VI         | <b>Utility Functions</b>                         |                                                                     |          | evant information that allows analysing TCP behaviour.                                                                  |  |  |
| V 1        | VI-A                                             | Combining graphs                                                    | 22<br>22 | Technical report [4] describes how to configure and run                                                                 |  |  |
|            | VI 71                                            | Combining graphs                                                    |          | experiments with TEACUP. TEACUP also provides a                                                                         |  |  |
| VII        | <b>Use Case – Analysing an Incast Experiment</b> |                                                                     |          | number of tasks for extracting and analysing the data of                                                                |  |  |
|            | VII-A                                            | Analysing throughput and RTT                                        | 23       | an experiment or a series of experiments, which we will                                                                 |  |  |
|            | VII-B                                            | Analysing time between queries .                                    | 23       | describe in this technical report.                                                                                      |  |  |
|            | VII-C                                            | Analysing response times                                            | 24       | This report is organised as follows. Section II provides an                                                             |  |  |
|            | VII-D                                            | Analysing acknowledged bytes                                        |          | overview of TEACUP's architecture for data extraction                                                                   |  |  |
|            |                                                  | and dupACKs                                                         | 25       | and analysis. Section III describes the data extraction                                                                 |  |  |
|            | VII-E                                            | Response times versus number of                                     | 25       | functions of TEACUP. Section IV describes the data                                                                      |  |  |
|            |                                                  | responders                                                          | 25       | analysis and plotting functions of TEACUP. Sections V                                                                   |  |  |
| VIII       | <b>Conclusions and Future Work</b>               |                                                                     | 26       | and VI describe customisation of plotting and additional                                                                |  |  |
|            |                                                  |                                                                     |          | analysis-related utility functions respectively. Section VII                                                            |  |  |
| References |                                                  |                                                                     | 26       | describes use cases in tutorial-style that demonstrate how<br>to use various analysis tasks. Section VIII concludes and |  |  |
|            |                                                  |                                                                     |          | outlines future work.                                                                                                   |  |  |
|            |                                                  |                                                                     |          | Country total                                                                                                    |  |  |
|            |                                                  |                                                                     |          | II. OVERVIEW                                                                                                    |  |  |
|            |                                                  |                                                                     |          |                                                                                                    |  |  |

This section provides an overview of TEACUP's architecture for data extraction and analysis including some information on how to modify or extend it. It also provides some information on implementation details that are common to all extract and analysis functions.

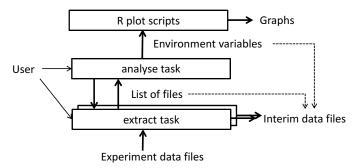

Figure 1: TEACUP's data extraction and analysis architecture

#### A. Architecture

TEACUP's extract and analysis functions are implemented as Fabric tasks [4].

The architecture of TEACUP's analysis part is relatively straight-forward. At the lowest layer TEACUP uses extract tasks to extract statistics from the data collected during experiments and store these in interim data files. The extract tasks can be invoked by end-users directly to extract data, but they are also called by higher-layer analyse tasks, invoked by the user, that generate graphs based on the extracted data. TEACUP's analyse tasks pre-process the data for plotting, but the actual graph generation is carried out by R functions. Figure 1 depicts this architecture. As the figure indicates there is not a one-to-one relationship between analysis and extract tasks, as some analysis tasks may run multiple extract tasks.

Extract tasks generate files with interim data and pass the names of these files to an analyse task if called from that analysis task. The analysis task will do further processing and eventually pass (a subset) of the files together with other parameters to the plot function.

TEACUP cleanly separates the Python pre-processing and R plotting code with a well-defined interface between the two parts. As Figure 1 indicates, information regarding the data to be plotted is passed using environment variables, so TEACUP's existing plotting functions can be replaced by alternative user-supplied plotting functions implemented in any convenient language or tool.

#### B. Experiment configuration information

For experiments carried out with TEACUP prior to version 0.9, the config.py file used when extract or

analysis tasks are executed must be the file used to run the experiments (as far as the testbed configuration is concerned) or the config file used to run the experiments must be specified with –set teacup\_config (see technical report [4] on how to load user-specified config files).

Since version 0.9 TEACUP stores all config variables for a series of experiments in a file <test\_id\_pfx>\_varying\_params.log.gz located in the experiment series sub directory (see technical report [4]). Extract and analysis functions will access this file and the config file used to run the experiments is not required anymore when running analysis tasks.

## C. Modifying or replacing analysis functionality

The data extraction and analysis aspect of TEACUP is quite distinct from the tasks that actually run experiments and gather testbed data. Instead of using TEACUP's analysis functions, end-users may want to develop their own data analysis and graphing tools. However, TEACUP also provides some options to customise the behaviour of its analysis functions, so users may find it easier to modify or extend the existing functions instead. For example, Section V describes how to customise the plotting by (1) manipulating the environment variables passed to the plot script and (2) replacing the default plot scrips with customised scripts.

#### D. Interim data file names

the file name is the experiment ID, which allows to link the interim data file to the experiment it was generated from. Then for extract and analysis task that process perflow data, the next part of the file name is of the form <code><src\_ip>\_<src\_port>\_<dst\_ip>\_<dst\_port></code>, where <code><src\_ip></code> is the source IP address, <code><src\_port></code> is the source port, <code><dst\_ip></code> is the destination IP address and <code><dst\_port></code> is the destination port. The last part of the file name is an extension that indicates the type of data a file contains. The extension is specific to the extract function. Section III describes the extension names in more detail. Listing 1 shows an example interim data file name.

Interim data files are named as follows. The first part of

#### E. Directory caching

Most of TEACUP's extract and analyse tasks make use of the find command line tool to locate experiment data

## Listing 1: Example interim data file name

files or intermediate data files used for plotting. The root directory for find is the directory in which the task is run (or in other words the fabfile.py directory). In case there are many experiment series' stored in sub directories under this directory the find process will be slow.

To speed up the extraction and analysis, since version 0.9 TEACUP uses a directory cache, which stores a map of test ID prefixes and their associated sub directories. If there is a cache entry for the test ID of a particular file that TEACUP is trying to locate, then the search will only be carried out under the cached sub directory. The cache file is named teacup\_dir\_cache.txt and is stored in the directory where fabfile.py is located.

Note that if experiment data files or intermediate data files are moved to different locations, the user must manually update existing entries in teacup\_dir\_cache.txt or simply remove the cache file. In the latter case TEACUP will rebuild the cache based on the user's future extract or analyse commands.

#### F. Flow caching

Many of TEACUP's extract and analysis functions work on a per-flow basis. They first extract the 5-tuples (source IP address, source port, destination IP address, destination port, protocol) of the different flows that occurred during experiments. Then, they extract the per-flow data.

To speed up the extraction and analysis, since version 0.9 TEACUP uses a flow cache, which stores a map of file names (including the path relative to the directory in which fabfile is located) and their associated flow tuples. If a cache entry is present for a file, TEACUP will use the flow tuples from the cache as basis for the analysis. If there is no cache entry, TEACUP will extract the flow tuples from the file (e.g. tcpdump file) and create a new cache entry. The cache file is named teacup\_flow\_cache.txt and is stored in the directory where fabfile.py is located.

Note that if experiment data files are moved to different locations, the user must manually update existing entries in teacup\_flow\_cache.txt or simply remove the cache file.

In the latter case TEACUP will rebuild the cache based on the user's future extract or analyse commands.

#### III. DATA EXTRACTION

TEACUP provides a number of basic extract tasks for extracting data to be plotted from the data collected during the experiments. Here we describe the extract tasks, their parameters and their output. The extracted data is used by the analysis tasks described in Section IV. Note that analysis tasks automatically call relevant extract tasks to extract the data needed for plotting. However, the extract tasks can be executed directly by an end-user who wishes to only extract data but not plot graph(s).

First, we provide an overview of all extract tasks and describe common parameters for all extract tasks (which can also be passed to analysis tasks). Then we describe the different extract tasks and their task-specific parameters (if any).

#### A. Extract tasks overview

Currently extract tasks exist for:

- Extracting the packet size data for throughput plots from tcpdump data (extract\_pktsizes);
- 2) Extracting Round Trip Time (RTT) using SPP [5], [6] based on tcpdump data (extract\_rtt);
- Extracting the TCP congestion window size (CWND) from SIFTR and Web10G data (extract\_cwnd);
- 4) Extracting TCP's RTT estimate from SIFTR and Web10G data (extract\_tcp\_rtt). The task extracts both, the smoothed estimate and an unsmoothed estimate (for SIFTR the unsmoothed estimate is the improved ERTT [7] estimate);
- 5) Extract arbitrary TCP statistics from SIFTR and Web10G data (extract\_tcp\_stat);
- Extracting cumulative bytes acknowledged or dupACKs over time from tcpdump data (extracting\_ackseq);
- 7) Extracting the goodput for DASH-like streaming clients (extract\_dash\_goodput);

- 8) Extracting the response times for incast experiments from httperf log files (extract\_incast);
- Extracting the response times for incast experiments from tcpdump files (extract incast restimes);
- 10) Extrating the inter-query times for incast experiments from tcpdump files (extract\_incast\_iqtimes).

#### B. Common parameters

This section describes the common parameter. Most of these are supported by all extract tasks, but some of them are only supported by a subset of tasks.

- 1) Specifying experiments to process: The test\_id parameter specifies the ID of the experiment from which to extract data. The test\_id parameter accepts multiple test IDs separated by semicolons. If a list is specified, data will be extracted for each test ID. Extracted data is stored in files that start with the experiment ID and have a task-specific extension.
- 2) Replot only: All extract tasks have a parameter replot\_only. While the parameter can be used when executing an extract task, it is mainly used for analysis tasks and passed on to the underlying extract tasks. This parameter allows to replot the graphs without extracting the data again (e.g. from tcpdump, SIFTR or Web10G files). If replot\_only is set to '1' data is still extracted for experiments where data has not been extracted before, but for experiments with already extracted data the graph(s) are created based on the existing extracted data.
- 3) Data output directory: By default all extracted data files are generated in the sub directory where the experiment data is located (the sub directory name being the test ID prefix) inside the directory where fab is executed. To put the output files into a specific directory, the out\_dir parameter can be used. If out\_dir is an absolute path, the output files will be put in the specified directory. However, if out\_dir is a relative path, it is treated as relative to the location of the log files when determining the directory for the output files.
- 4) Clock offset analysis and correction: TEACUP provides an additional mechanism to evaluate the quality of the time synchronisation between hosts and (optionally) correct for clock offsets in the post-analysis.<sup>2</sup> This mechanism requires that broadcast/mul-

ticast pings were enabled for an experiment (with TP-CONF\_bc\_ping\_enable='1') as described in Section IV-I in technical report [4],

a) Computing clock offsets: The get\_clock\_offsets tasks allows computing the clock offsets between all hosts using the clock of one host as reference (by default the router's clock). The task will generate a file for each experiment in experiments\_completed.txt by default, for a specific experiment if the test\_id parameter is specified, or for a number of experiments listed in a file specified with the exp\_list parameter.

The baseline\_host parameter can be used to specify the reference clock and the out\_dir parameter specifies the directory in which the clock offset file is generated. Assuming <test\_id> is the experiment ID, the name of the clock offsets file is <test\_id> clock offsets.txt.

The following is an example of using the get\_clock\_offsets task where we specify a specific output directory and instruct TEACUP to use the clock of host 'testrouter' as reference:

- > fab get\_clock\_offsets:out\_dir=../clock\_data,
  baseline\_host=testrouter
- b) Correcting timestamps during data extraction or analysis: The ts\_correct parameter instructs extract tasks to use previously-computed clock offset data to correct timestamps for plotting (e.g. timestamps from tcpdump or web10g files). As explained earlier, the correction can only be done if an experiment was run with broadcast/multicast pings (see Section IV-I in technical report [4]).

No timestamp correction occurs if ts\_correct=0 or is undefined. If ts\_correct=1, the extract functions will generate uncorrected data files as well as additional data files with all timestamps corrected according to the clock offsets calculated by the get\_clock\_offsets task (the additional files have an appended .tscorr extension), and analyse functions will plot the data with timestamps corrected (based on the .tscorr files).

Note that if ts\_correct is set to 1 and no clock offsets file is present, TEACUP will automatically try to create the file<sup>3</sup>. Also note that enabling ts\_correct will only modify timestamps in the additional interim data files used for plotting. Original timestamps in the actual log

<sup>&</sup>lt;sup>1</sup>Since TEACUP v0.5. No trailing semicolon for only one test ID.

<sup>&</sup>lt;sup>2</sup> Since TEACUP version 0.7.

<sup>&</sup>lt;sup>3</sup><test\_id>\_clock\_offsets.txt file

files (e.g. timestamps in tcpdump or web10g files) are *not* modified.

Prior to TEACUP version 0.9 ts\_correct=0 was the default, but since version 0.9 the default is ts\_correct=1. If an experiment was run without broadcast/multicast pings, ts\_correct=0 must be specified for extract or analysis tasks, or otherwise these tasks will fail.

5) Data series selection: All extract tasks, except extract\_dash\_goodput, provide the source\_filter parameter that provides each extract and analysis function with a rudimentary mechanism to identify the flows to be plotted. Note, source\_filter only limits what is plotted. Intermediate data files are always extracted for all flows in an experiment. However, the list of files passed by the extract task to the analysis task will only contain files for the selected flows.

Desired flows may be specified using combinations of patterns matching source and/or destination IP address and port numbers.

The filter string format is:

```
(S|D)_<ip>_<port>[; (S|D)_<ip>_ (<port>|'*')]*
```

For example, the following command only plots data for flows *from* host 172.16.10.2 port 80:

```
> fab analyse_all:source_filter=
"S_172.16.10.2_80"
```

Note, that the notion of 'flow' here is unidirectional. The flow consisting of packets heading *to* host 172.16.10.2 port 80 would be selected by specifying:

```
> fab analyse_all:source_filter=
"D_172.16.10.2_80"
```

The specified filter string also determines the order of the flows in the graph(s). Flows are plotted in the order of the filters specified. For example, if there are two flows, one from host 172.16.10.2 port 80 and another from host 172.16.10.2 port 81 by default the port 80 flow would be the first data series and the port 81 flow would be the second data series. One can reverse the two flows in the graphs by specifying:

```
> fab analyse_all:source_filter=
"S_172.16.10.2_81;S_172.16.10.2_80"
```

Instead of an actual port number on can specify the wildcard character ('\*'). This allows to filter on a specific source or destination with any port number. For example, we can plot data for all flows *from* host 172.16.10.2 regardless of their port numbers:

```
> fab analyse_all:source_filter=
"S_172.16.10.2_*"
```

Note that source\_filter identifies the flows selected, not the flows filtered out.

6) Filtering SIFTR log lines: The extract\_all, extract\_cwnd, extract\_tcp\_rtt and extract\_tcp\_stat tasks have a parameter io\_filter that allows specifying whether TCP statistics are extracted based on incoming (set value to 'i') outgoing (set value to 'o') or incoming and outgoing packets (set value to 'io') from SIFTR log files. The default value is 'o'. Currently, the parameter is only effective with SIFTR log files, it does nothing with web10g log files.

Note: this parameter only takes effect if replot\_only is set to '0' (i.e. you must re-extract intermediate data if you want to change io\_filter)

7) Burst-separation (incast experiments): The tasks extract\_rtt, extract\_ackseq and extract\_incast can extract data on a per-burst basis for incast experiments, where we have bursts of TCP requests sent by a querier to multiple responders interspersed by idle times. The parameter burst\_sep allows to specify the time between bursts. Any idle time longer than burst\_sep signals the start of a new burst. If burst\_sep is set to 0, data will not be separated according to bursts.

The parameters sburst and eburst can be used to select the bursts to be plotted (start index of 1). They are not useful when running an extract task directly. They are only useful when passed to an analyse task, which passes them further to an extract task.

C. extract\_pktsizes – Extract packet sizes for throughput computation

This task extracts packet size information from tcpdump files. The packet size data is used by the analysis\_throughput task to compute and plot the throughput. Extracted data files are created for each traffic flow and have a .psiz extension. They contain the following spaceseparated columns with one line per packet: timestamp, packet size in bytes (from tcpdump file).

Besides the common parameters the task has the parameters link\_len and total\_per\_experiment.

- 1) IP layer vs link layer packet size: The parameter link\_len allows to specify whether the packet sizes extracted are the IP sizes ('0') or the sizes including the link layer header ('1').
- 2) Total over all flows: By default data is extracted per flow, but if total\_per\_experiment is set to '1' in addition a file with all packet sizes will be created. Note that if total\_per\_experiment is set to '1', a source\_filter should be specified to prevent aggregating both directions of traffic.
- 3) Examples: The following shows an example of how to use the task:

```
> fab extract_pktsizes:test_id=
20131206-102931_tcp_newreno,out_dir=./results,
link_len=1
```

## D. extract\_rtt - RTT estimates (based on SPP)

This task computes RTTs for bidirectional flows using SPP [6]. Extracted data files are created for each bidirectional traffic flow with .rtts extension. They contain the following space-separated columns with one line per timestamp: timestamp of RTT and RTT estimated by SPP.

Besides the common parameters the task has the parameter udp\_map. This parameter allows to map unidirectional UDP flows in opposite direction into bidirectional UDP flows, as SPP needs bidirectional flows to estimate the RTT. The format for the parameter is a semicolon-separated list of source IP source port pairs. Each pair must be specified as <src\_ip1>,<src\_port1>:<src\_ip2>,<src\_port2>, where <src\_ip1>,<src\_port1> is the source IP addresses and source port pair of one UDP flow and <src\_ip2>,<src\_port2> is the source IP addresses and source port pair of another UDP flow (in opposite direction). The task also has the burst sep, sburst and eburst parameters which make it possible to extract the RTT estimates on a burst-by-burst bases for incast experiments.

1) Examples: The following shows an example of how to use the task:

```
> fab extract_rtt:test_id=
20131206-102931_tcp_newreno,
out_dir=./results/
```

The following command shows how to combine two unidirectional UDP flows, one originating from 192.168.0.10 port 5000 and the other originating from 192.168.0.11 port 5001:

```
> fab extract_rtt:test_id=
20131206-102931_tcp_newreno, udp_map=
"192.168.0.10,5000:192.168.0.11,5001"
```

#### E. extract\_cwnd - TCP CWND

This task extracts the CWND data from TCP log files. Extracted data files are created for each traffic flow and have a .cwnd extension. They contain the following comma-separated columns with one line per timestamp: timestamp and CWND value (from SIFTR or web10g log file). Besides the common parameters the task has the parameter io\_filter that can be used in case of SIFTR logs to use TCP statistics only for incoming, outgoing or incoming and outgoing packets (explained in Section III-E).

1) Examples: The following shows an example of how to use the task:

```
> fab extract_cwnd:test_id=
20131206-102931_tcp_newreno,
out_dir=./results/
```

## F. extract\_tcp\_rtt - RTT estimates from TCP

This task extracts TCP's RTT estimates from the TCP log files (SIFTR or web10g). Extracted data files are created for each traffic flow and have a .tcp\_rtt extension. They contain the following comma-separated columns with one line per timestamp: timestamp, smoothed RTT estimate and sample/unsmoothed RTT estimate. Besides the common parameters the task has the parameter io\_filter (explained in Section III-E).

1) Examples: The following shows an example of how to use the task:

```
> fab extract_cwnd:test_id=
20131206-102931_tcp_newreno,
out_dir=./results/,io_filter=o
```

G. extract\_tcp\_stat - Extract any TCP statistic

This task extracts a user-defined statistic from the TCP log files. Extracted data files are created for each traffic flow and have a .tcpstat<num> extension where <num> is the index of the statistic (the column number in the

SIFTR or web10g log file). They contain the following comma-separated columns with one line per timestamp: timestamp, TCP statistic selected (from SIFTR or web10g log file).

Besides the common parameters the task has the parameter io\_filter (explained in Section III-E), and the parameters siftr\_index and weblog\_index.

- 1) Statistic to extract: The parameter siftr\_index is used to specify the column of the statistic in SIFTR log files and the parameter web10g\_index is used to specify the column of the statistic in web10g log files. The start index for both parameters is 1, which selects the statistic in the first column. If the log files are a mix of SIFTR and web10g both parameters must be specified. Otherwise it is sufficient to specify just one of the parameters.
- 2) Examples: The following shows an example of how to use the task:

```
> fab extract_tcp_stat:test_id=
20131206-102931_tcp_newreno,out_dir=./results,
siftr_index=22,web10g_index=120
```

H. extract\_all - Combination of basic extract methods

This task executes the following tasks: extract\_rtt, extract\_cwnd, extract\_tcp\_rtt and extract\_pktsizes. The task parameters are a superset of the parameters of the individual tasks.

I. extract\_ackseq - Extract acknowledged bytes or dupACKs

This task extracts TCP acknowledgement data. It is useful for incast experiments but not limited to these. Extracted data files are created for each traffic flow and have an .acks.0 extension (without burst separation) or a file extension is .acks.<br/>burst\_number> (with burst separation). The data files contain the following space-separated columns with one line per timestamp: timestamp, cumulative acknowledged bytes (from tcpdump log) and cumulative dupACKs (from tcpdump log).

The task has the common parameters as well as the burst-separation parameters burst\_sep, sburst and eburst described in Section III-B7. The task also has the parameter total\_per\_experiment that if set to '1' will generate an additional file with the total cumulative

acknowledged bytes and total cumulative dupACKs over all flows.

Since this function extracts data from the ACK stream, source filter is effectively reversed compared other tasks, such as extract\_pktsizes. example, if one wanted to extract throughput for the source with IP 192.168.0.10 one would source filter="S 192.168.0.10 \*". specify the corresponding **ACK** However, extract extract\_ackseq one has data with specify source\_filter="D\_192.168.0.10\_\*", the ACKs travel in the opposite direction.

- 1) Total over all flows: By default data is extracted per flow, but if total\_per\_experiment is set to '1' in addition a file with total acknowledged bytes and total dupACKs will be created. Note that if total\_per\_experiment is set to '1', a source\_filter should be specified to prevent aggregating both directions of traffic.
- 2) Examples: The following shows an example of how to use the task:

```
> fab extract_ackseq:test_id=
20131206-102931_tcp_newreno,out_dir=./results,
burst_sep=1.0
```

J. extract\_dash\_goodput - Extract goodput for DASH experiments

This task extracts goodput for DASH-like clients. Extracted data files are created for each DASH-like client and have a .dashgp extension. They contain the following comma-separated data columns with one line per data block downloaded: timestamp of request, size of requested and downloaded block in bytes, bit rate in megabit per second, response time in seconds, nominal cycle length in seconds, nominal rate in kilobits per second, and block number.

Besides the common parameters the task has a dash\_log\_list parameter. This parameter is an alternative to specifying a list of test IDs, and allows a user to specify a file name that contains a list of httperf log files for DASH-like clients which should be processed. The format of the log list file is one file name per line. The file paths do not need to be specified, as TEACUP will automatically find the files assuming they are in a sub directory below the fabfile.py directory. If the test\_id parameter is specified, the dash\_log\_list parameter is ignored.

1) Examples: The following shows an example of how to use the task:

```
> fab extract_dash_goodput:
dash_log_list=dash_logs.txt,out_dir=./results/
```

K. extract\_incast - Extract response times for incast experiments (from httperf logs)

This task extracts response times for incast experiments. Extracted data files are created for each traffic flow and have an .rtimes extension (single responders) or an .rtimes.all extension (all responders merged). They contain the following space-separated columns with one line per timestamp: timestamp, burst number (starting from 1), response time in seconds (from httperf log file).

Besides the common parameters the task has the sburst and eburst parameters (burst\_sep is not needed here as the httperf log data is already separated in bursts) to enable plotting of the response times only for selected bursts.

- 1) Filtering on flows: Note that for extract\_incast flows are bidirectional, and the source of an incast flow is always the querier and the destination of an incast flow is always one of the responders. This needs to be taken into account when using <code>source\_filter</code>. Also note that since there is no information about a querier's source port numbers in httperf log files, TEACUP will create fake source port numbers.
- 2) Slowest response only: The task has a parameter slowest\_only (default is '0'). If slowest\_only is set to '1', the task will also generate a file with the extension .rtimes.slowest that only contains the slowest response time over all flows for each burst. If slowest\_only is set to '2', the task will also generate a file with the extension .rtimes.slowest that only contains the time between the first request sent and the time the last response was finished for each burst (default is '0').
- 3) Examples: The following shows an example of how to use the task:

```
> fab extract_incast:test_id=
20131206-102931_tcp_newreno,out_dir=./results,
sburst=2,eburst=0
```

L. extract\_incast\_restimes - Extract response times for incast experiments (from tcpdump)

This task extracts response times for incast experiments. The difference between the extract\_incast task (Section III-K) and this task is that the former extracts the response times from httperf logs while this task extracts the response times from tcpdump files. Extracted data files are created for each traffic flow and have an .restimes extension. They contain the following space-separated columns with one line per timestamp: timestamp the request was sent, burst number (starting from 1), <IP>.<port> of the querier, <IP>.<port> of the response time in seconds (time between last packet of response and GET packet from tcpdump).

The task has the common parameters. Furthermore, it has the parameter query\_host, which must be used to specify the querier (set to name as used in TP-CONF\_hosts)

- 1) Filtering on flows: Note that for extract\_incast\_restimes flows are bidirectional, and the source of an incast flow is always the querier and the destination of an incast flow is always one of the responders. This needs to be taken into account when using source\_filter.
- 2) Slowest response only: The task has a parameter <code>slowest\_only</code> (default is '0'). If <code>slowest\_only</code> is set to '1', the task will also generate a file with the extension restimes.slowest that only contains the slowest response time over all flows for each burst. If <code>slowest\_only</code> is set to '2', the task will also generate a file with the extension restimes.slowest that only contains the time between the first request sent and the time the last response was finished for each burst (default is '0').

M. extract\_incast\_iqtimes – Extract inter-query times (incast experiments)

This task extracts the times between requests sent by the querier for incast experiments. Extracted data files are created for each traffic flow and have an .iq-time.all extension (combined inter-query times) and .iq-time.<br/>
responder> where <responder> is the IP plus port number of a responder (per responder inter-query times).<br/>
They contain the following space-separated columns with one line per timestamp: timestamp, IP of responder, port number of responder, time between request and first

request in burst sent by querier, and time between request and previous request in same burst sent by querier.

The task has the common parameters. It also has the burst\_sep parameter used to detect the bursts; however, the semantic here is slightly different as burst\_sep *must* be a number greater than 0 (default is 1.0) in order to separate the query bursts. The parameter query\_host must be used to specify the querier (set to name as used in TPCONF\_hosts).

- 1) Aggregate responders: The parameter by\_responder is set to '1' by default meaning per responder data files are created. If set to '0' one file with the times for all responders is created.
- 2) Cumulative data: By default and if the parameter cumulative is set to '0' raw inter-query times are computed (as explained above). If the parameter cumulative is set to '1' subsequent bursts are plotted in a cumulative fashion, i.e. the time of the first request in a burst is the time of the last request in the previous burst. Cumulative numbers make it easier to see long term trends, such as the inter-query times being consistently larger in one experiment compared to another experiment.
- 3) Examples: The following shows an example of how to use the task:

```
> fab extract_iqtimes:test_id=
20131206-102931_tcp_newreno,out_dir=./results,
query_host=testhost1,cumulative=1
```

#### IV. DATA ANALYSIS

Now we describe TEACUP's analyse tasks that allow to plot various types of graphs. First, we give an overview of the existing analysis tasks. Then we discuss parameters common to most tasks as well as common environment variables that are used by the plotting code. Next, we discuss the tasks in detail. Finally, we discuss ways to customise the plotting beyond using the existing tasks.

#### A. Analysis tasks overview

Currently basic analysis tasks exist for:

- Plotting the throughput including all header bytes based on tcpdump data (analyse\_throughput);
- 2) Plotting the Round Trip Time (RTT) using SPP [5], [6] based on tcpdump data (analyse\_rtt);

- 3) Plotting the TCP congestion window size (CWND) based on SIFTR and Web10G data (analyse\_cwnd);
- 4) Plotting the TCP RTT estimate based on SIFTR and Web10G data (analyse\_tcp\_rtt). The task can plot both, the smoothed estimate and an unsmoothed estimate (for SIFTR the unsmoothed estimate is the improved ERTT [7] estimate);
- 5) Plotting an arbitrary TCP statistic from SIFTR and Web10G data (analyse tcp stat);
- 6) Plotting cumulative bytes acknowledged or dupACKs over time from tcpdump data (analyse ackseq);
- 7) Plotting the goodput for DASH-like streaming clients (analyse\_dash\_goodput);
- 8) Plotting the goodput for TCP flows based on acknowledged bytes (analyse\_goodput);
- 9) Plotting the response times for incast experiments (analyse\_incast);
- 10) Plotting the inter-query times for incast experiments (analyse\_incast\_iqtimes).

A convenience function exists that plots graphs 1–4 listed above (analyse\_all).

The above tasks usually plot a single statistic over time. However, there are two tasks that allow to compare the above statistics across different experimental settings:

- Plotting boxplots, mean or median of a statistic for different combinations of experiment parameters (analyse\_cmpexp);
- 2) Plotting 2D-density plots or ellipse plots of two statistics for different combinations of experiment parameters (analyse\_2d\_density).

## B. Common task parameters

This section describes common task parameters. Many of them are supported by all tasks, but some of them are only supported by a subset of tasks, as noted in the task-specific sections. For precise information on task parameters refer to the TEACUP command reference [8]. Task-specific parameters are described in the sections that describes the task.

1) Specifying experiment(s) to analyse: Most analyse task have a test\_id parameter. The analysis can be run for a single experiment only by specifying a single test ID. For example, the following com-

mand generates the RTT graph for the experiment 20131206-102931\_dash\_2000\_tcp\_newreno:

```
> fab analyse_rtt:test_id=
20131206-102931_dash_2000_tcp_newreno
```

The test\_id parameter also accepts multiple test IDs separated by semicolons.<sup>4</sup> If multiple IDs are specified, results from each test ID will be plotted on the same graph(s). For time series graphs, produced by analyse\_rtt or analyse\_throughput etc., the resulting graphs' file name(s) will be the *first* test ID specified followed by the string "\_comparison" to distinguish from graphs where only one experiment is plotted, created in the sub directory of the test ID specified first.

Instead of the test\_id parameter some tasks, such as analyse\_cmpexp and analyse\_2d\_density, have a parameter that allows specifying a file that contains a list of experiment IDs.

- 2) Data series selection: All analyse tasks, except analyse\_dash\_goodput, provide the <code>source\_filter</code> parameter that gives each extract and analysis function a rudimentary mechanism to identify the flows to be plotted. Note, <code>source\_filter</code> only limits what is plotted. Intermediate data files are always extracted for all flows in an experiment. However, the list of files passed by the extract task to the analysis task will only contain files for the selected flows. Section III-B5 describes how to use the parameter.
- 3) Re-using previously extracted data: All analysis functions above have a parameter replot\_only. This parameter allows to replot the graphs without extracting the data again (e.g. from tcpdump, SIFTR or Web10G files). If replot\_only is set to '1' data is still extracted for experiments where data has not been extracted before, but for experiments with already extracted data the graph(s) are created based on the existing extracted data. For example, the following command recreates the graphs without extracting already extracted data again:

```
> fab analyse_all:replot_only=1
```

4) Specifying the location of intermediate data files: By default all interim data files are generated in a sub directory (with the directory name being the test ID prefix) inside the directory where fab is executed. To put the output files into a specific directory the out\_dir parameter can be specified (and it will be passed to

the extract tasks(s)). If out\_dir is an absolute path, the output files will be put in the specified directory. If out\_dir is a relative path, it is treated as relative to the location of the log files when determining the directory for the output files. The directories are created automatically if they do not exist. The following is an example where the output files are put in sub-directories named 'results' inside each test ID prefix sub directory with experiment data:

```
> fab analyse_all:out_dir=./results/
```

Assuming we executed the last command in a fabfile directory <fabfile\_dir> with two sub directories, one for test ID prefix 20131206-102931\_exp and one for test ID prefix 20131206-124510\_exp, the output files will be put in the directories:

```
<fabfile_dir>/20131206-102931_exp/results/
<fabfile_dir>/20131206-124510_exp/results/
```

5) Specifying the location of final graphs: By default, the final PDF files (graphs) will be created in out\_dir. This can be adjusted using the pdf\_dir parameter. Like out\_dir the specified directory is either an absolute path or a relative path which is relative to the location of the experiment's log files. The directory is automatically created if it does not exist. The parameter can be used as follows:

```
> fab analyse_spp_rtt:test_id=
20131206-102931_dash_2000_tcp_newreno,
out_dir=./results,pdf_dir=./pdfs
```

6) Suppressing small or unchanging datasets: In many experiments we may have TCP flows where data only/mostly flows in one direction and TCP statistics in the other direction are basically constant. The <code>omit\_const</code> parameter can be used to suppress any completely constant series (i.e. all values are identical). It can be used as follows:

```
> fab analyse_all:omit_const=1
```

Any flows that have only very few data points (less or equal than min\_values) are excluded from the plot (by default min\_values = 3). The min\_values parameter can be changed on the command line, for example the following command omits any flows with 20 data points or less from the plots:

```
> fab analyse_all:min_values=20
```

7) Adjusting the y-axes: All analyse tasks have the parameters ymin and ymax. These parameter can be used

<sup>&</sup>lt;sup>4</sup>Since TEACUP v0.5. No trailing semicolon for only one test ID.

to set the y-axis limits to specific values, for example to produce multiple plots with the same scale (by default ymin is 0 and ymax is determined automatically). The parameters can be used as follows (here the y-axis range is set to  $100-200\,ms$ ):

```
> fab analyse_spp_rtt:test_id=
20131206-102931_dash_2000_tcp_newreno,
ymin=100,ymax=200
```

8) Adjusting time (x-axes) scales: All tasks tasks that plot data over time have the parameters stime and etime to control the x-axis limits of the plots (by default stime is 0.0 and etime is the duration of the experiment). Note that using these parameters allows to zoom in, but the data outside the specified interval is not filtered out. The y-axis maximum is adjusted automatically to the maximum occurring in the specified x-axis interval, but the legend is not adjusted. To remove unwanted entries in the legend (e.g. flows not in the time window), one must use source\_filter to filter out the the unwanted flows (see Section III-B5). The parameters can be used as follows (here the x-axis range is set to 5–10 seconds):

```
> fab analyse_spp_rtt:test_id=
20131206-102931_dash_2000_tcp_newreno,
stime=5,etime=10
```

9) User-supplied legend names: By default the legend entries are simply the flow tuples (source IP, source port, destination IP, destination port). The parameter <code>lnames</code> can be used to replace these with more informative names. One must specify the same number as names as there are data series. Names specified must be separated by semicolons. The parameter can be used as follows:

```
> fab analyse_spp_rtt:test_id=
20131206-102931_dash_2000_tcp_newreno,
lnames='TCP Reno;TCP Cubic'
```

10) Prefix for pdf file names: The out\_name parameter allows to change the name of the PDF files produced. If out\_name is specified, the prefix for the PDF files is out\_name followed by the test ID (followed by "\_comparison" for comparison graphs based on multiple test IDs). The parameter can be used as follows:

```
> fab analyse_spp_rtt:test_id=
20131206-102931_dash_2000_tcp_newreno,
out_name='ExperimentA'
```

11) Filtering SIFTR log lines: The analyse\_all, analyse\_cwnd, analyse\_tcp\_rtt and analyse\_tcp\_stat tasks

have a parameter io\_filter that allows specifying whether TCP statistics are plotted based on incoming (set value to 'i') outgoing (set value to 'o') or incoming and outgoing packets (set value to 'io') for SIFTR log files. The default value is 'o'. Currently, the parameter is only effective with SIFTR log files, it does nothing with web10g log files.

Note: this parameter only takes effect if replot\_only is set to '0' (i.e. you must re-extract intermediate data if you want to change io\_filter)

- 12) Correcting timestamps: All analyse tasks provide a ts\_correct parameter that can be used to correct timestamps in the measurement data (e.g. timestamps in tcpdump files) based on estimated clock offsets (see Section III-B4). This parameter is passed to the extract task(s) and Section III-B4 describes in more detail how it works.
- 13) Burst-separation (incast experiments): The tasks analyse\_rtt, analyse\_ackseq and analyse\_incast can extract and plot data on a per-burst basis for incast experiments, where we have bursts of TCP requests sent by a querier to multiple responders interspersed by idle times. The parameter burst\_sep allows to specify the time between bursts. Any idle time longer than burst\_sep signals the start of a new burst. If burst\_sep is set to 0, data will not be separated according to bursts. The parameters sburst and eburst can be used to select the bursts to be plotted (they start with an index of 1). Setting eburst=0 means to end with the last burst.
- 14) Total throughput/goodput: The tasks analyse\_throughput and analyse\_goodput by default plot throughput and goodput for each direction of each traffic flow. The parameter total\_per\_experiment can be used to plot the total throughput or goodput. Note that this parameter will cause the tasks to sum up all the traffic in both directions unless a source\_filter is specified. Usually, we want the total only in one direction, so a source\_filter should be specified that filters on a particular source or destination.

## C. Common plotting environment variables

Plotting behaviour can be further controlled by a number of shell environment variables. Here we explain the parameters that work for many analyse functions. Taskspecific variables are described in the task sections. How to set these environment variables depends on your Unix shell.

- 1) Space for the legend: The variable YMAX\_INC controls the space for the legend. It assumes the legend is plotted at the top, which is the default. The actual y-axis maximum for the plot is  $y_{\rm max} (1 + {\rm YMAX\_INC})$ , where  $y_{\rm max}$  is the maximum based on the data (or the maximum specified by the user).
- 2) Smoothing the throughput calculations: Throughput always needs to be computed over some time interval. The variables AGGR\_WIN\_SIZE and AGGR\_INT\_FACTOR allow you to specify the window size and interpolation for throughput plots (including comparison plots for throughput using the task described in Section IV-O). Interpolation is useful to 'fill in the gaps' when a long window size is chosen to mitigate noise in the data.

AGGR\_WIN\_SIZE is specified in seconds, with fractional values allowed. Setting AGGR INT FACTOR means no interpolation, whereas setting it to an integer value n greater than 1 means you will get n times the number of data points (where n-1 points are interpolated points). the interpolation Effectively creates overlapping time windows, with the gaps between windows being AGGR\_WIN\_SIZE/AGGR\_INT\_FACTOR default AGGR\_WIN\_SIZE=1 seconds. By AGGR INT FACTOR=4.

3) Point thinning: By default all plot functions will plot every point for each data series. If the data series' are very large, the resulting PDF files will be large and the figures will take a long time to display. To reduce the size of the plots and the time for opening them without loosing important information TEACUP implements "point thinning", which can be controlled with the variable PTHIN\_DIST or PTHIN\_DIST\_FAC.

Using PTHIN\_DIST one can set the minimum (Euclidean) distance between plotted data points. Any data points within the minimum distance are not plotted. For example, PTHIN\_DIST=0.25 means the minimum (Euclidean) distance between two plotted points is 0.25 and any data points in-between are not plotted. By default PTHIN\_DIST=0, which means point thinning is disabled.

Using the absolute Euclidean distance is problematic if the scales of x-axis and y-axis differ significantly. Then, we are likely to have either too few points in one dimension or too many points in the other dimension. Also specifying an absolute distance means we may

need to adjust the distance if we create zoomed-in graphs.

Since version 0.8 TEACUP also allows to specify the variable PTHIN\_DIST\_FAC which controls the minimum distance of points in x-dimension and y-dimension separately, relative to the x-range and y-range plotted. A point is plotted if either the distance in x-dimension is larger or equal PTHIN\_DIST\_FAC\*<xrange> or the distance in y-dimension is larger or equal PTHIN\_DIST\_FAC\*<yrange>, where <xrange> and <yrange> are given by the data to plot and the settings applied by the user through specifying ymin, ymax, stime, and etime.

- 4) Size of plotted points: The point size in graphs can be controlled with a variable POINT\_SIZE. Note that POINT\_SIZE does not specify an absolute point size, but it is a scaling factor that is multiplied with the actual default point size. Hence, if POINT\_SIZE is set to 1.0 the size of points will be the default size, if POINT\_SIZE is set to 0.5 the size of points will be half the default size and so on. By default POINT\_SIZE is 0.5.
- 5) Examples: The following shows an example where we plot the throughput with a modified aggregation time window and enabled point thinning (using the BASH shell):

```
> AGGR_WIN_SIZE=2 AGGR_INT_FACTOR=8
PTHIN_DIST=0.25 fab analyse_throughput:
test_id=20131206-102931_dash_2000_tcp_newreno
```

D. analyse\_throughput - Plot throughput over time

This task plots the total or per-flow throughput over time. The task has the standard parameters etime, lnames, min\_values, omit\_const, out\_dir, out\_name, pdf\_dir, replot\_only, source\_filter, stime, test\_id, ts\_correct, ymin, and ymax. It also has the total\_per\_experiment\_parameter.

- 1) Calculating IP-layer or link-layer throughput: The analyse\_all and analyse\_throughput tasks have a link\_len parameter. If set to '0' (default) throughput is based on IP-layer packet length, if set to '1' throughput is based on link-layer frame length. Note that the bandwidth limits specified on the router are link-layer limits.
- 2) Examples: The following command generates a throughput graph:

```
> fab analyse_throughput:test_id=
20131206-102931_dash_2000_tcp_newreno
```

The following shows an example where we plot the throughput based on the length of link layer frames:

```
> fab analyse_throughput:test_id=
20131206-102931_dash_2000_tcp_newreno,
link_len=1
```

## E. analyse\_rtt - Plot RTT (SPP) over time

This task plots RTT estimated by SPP for each bidirectional flow over time. The task has the standard parameters etime, lnames, min\_values, omit\_const, out\_dir, out\_name, pdf\_dir, replot\_only, source\_filter, stime, test\_id, ts\_correct, ymin, and ymax. It also has the burst separation parameters burst\_sep, sburst, eburst and the udp\_map parameter (explained in Section III-D).

#### F. analyse\_cwnd - Plot TCP CWND over time

This task plots the TCP CWND from SIFTR or web10g logs for each direction of a TCP flow over time. The task has the standard parameters etime, lnames, min\_values, omit\_const, out\_dir, out\_name, pdf\_dir, replot\_only, source\_filter, stime, test\_id, ts\_correct, ymin, and ymax. It also has the io\_filter parameter described in Section IV-B11.

#### G. analyse\_tcp\_rtt - Plot TCP RTT over time

The analyse\_tcp\_rtt task plots a graph of TCP's estimate of the RTT (from SIFTR or web10g log files). The task has the standard parameters etime, lnames, min\_values, omit\_const, out\_dir, out\_name, pdf\_dir, replot\_only, source\_filter, stime, test\_id, ts\_correct, ymin, and ymax. It also has the io\_filter parameter described in Section IV-B11.

1) Smoothed or unsmoothed TCP RTT: By default the TCP RTT graphs generated are for the smoothed RTT estimates (and in case of SIFTR this is not the ERTT estimates). If the parameter smoothed is set to '0', non-smoothed estimates are plotted (and in the case of SIFTR

this is the ERTT estimates). Note, the smoothed parameter can also be used with analyse\_all, analyse\_cmpexp and analyse\_2d\_density.

2) *Examples:* The following command generates the TCP RTT graph for the non-smoothed estimates:

```
> fab analyse_tcp_rtt:test_id=
20131206-102931_dash_2000_tcp_newreno,
smoothed=0
```

H. analyse all – Combines basic analysis tasks

This task combines analyse\_throughput, analyse\_rtt, analyse\_cwnd and analyse\_tcp\_rtt and has the superset of all the parameters of these tasks.

The easiest way to generate the four basic graphs (see Section IV-A) for all experiments is to run the following command in the directory containing the sub directories with experiment data:

```
> fab analyse_all
```

This command will generate results for all experiments listed in the file experiments\_completed.txt. However, the test\_id parameter can be used to only generate the plots for a specific experiment. Furthermore, we can pass a custom list of experiment IDs (see below).

1) Modifying the list of test IDs to analyse: For analyse\_all the parameter <code>exp\_list</code> allows to change the file used as list of test IDs (by default <code>experiments\_completed.txt</code>), which makes it possible to adjust the list of experiments we generate results for. The following shows an example:

```
> fab analyse_all:exp_list=myexp_list.txt,
out_dir="./results"
```

2) Resuming an interrupted analyse\_all: If an analysis\_all was interrupted (e.g. because a log file was corrupted) we can resume the analysis after the experiment with the corrupted files. First, one needs to look up the next test ID after the corrupted test ID in experiments\_completed.txt. Then, one can resume at this test ID using the resume\_id parameter. For example, if for a test ID 20131206-102931\_dash\_2000\_tcp\_newreno\_run\_0 we cannot do the analysis because of corrupted data files and the next test ID is 20131206-102931\_dash\_2000\_tcp\_newreno\_run1, we can continue the analysis with this command:

```
> fab analyse_all:resume_id=
20131206-102931_dash_2000_tcp_newreno_run_1
```

I. analyse\_tcp\_stat - Plot arbitrary TCP statistic over time

The analyse\_tcp\_stat function can be used to plot any TCP statistic from SIFTR or Web10G logs. The task has the standard parameters etime, lnames, min\_values, omit\_const, out\_dir, out\_name, pdf\_dir, replot\_only, source\_filter, stime, test\_id, ts\_correct, ymin, and ymax. It also has the io\_filter parameter described in Section IV-B11.

- 1) Selecting statistic: The parameter siftr\_index defines the index of the column of the statistic to plot for SIFTR log files. The parameter webl0g\_index defines the index of the column of the statistic to plot for Webl0G log files. The start index for both parameters is 1, which selects the statistic in the first column. If one has only SIFTR or only Webl0G log files the other index does not need to be specified. But for experiments with SIFTR and Webl0G log files both indexes must be specified. By default both indexes are set to plot CWND. The lists of available statistics (including the column numbers) are in the SIFTR README [9] and the Webl0G documentation [10].
- 2) Adjusting y-axis label and scaler: The parameter ylabel can be used to set the y-axis label to a user-defined string. The parameter yscaler can be used to scale the extracted data values by a user-defined factor.
- 3) Examples: We can plot the number of kilo bytes in the send buffer at any given time with the command:<sup>5</sup>

```
> fab analyse_tcp_stat:test_id=
20131206-102931_tcp_newreno,out_dir=./results,
siftr_index=22,web10g_index=120, ylabel="Snd
buf (kbytes)",yscaler=0.001
```

J. analyse\_ackseq - Plot acknowledged bytes or dupACKSs over time

This task plots the cumulative number of bytes acknowledged or the cumulative number of dupACKs for TCP flows. The task has the standard parameters

etime, lnames, min\_values, omit\_const, out\_dir, out\_name, pdf\_dir, replot\_only, source\_filter, stime, test\_id, ts\_correct, ymin, and ymax.

It also has the burst separation parameters <code>burst\_sep</code>, <code>sburst</code>, <code>eburst</code>. If <code>burst\_sep</code> is set to 0, data will not be separated according to bursts and the plot will show acknowledged bytes or dupACKs for the whole flow. If <code>burst\_sep</code> is set to 1, each burst between idle times will be plotted as separate data series and the acknowledged bytes or dupACKs are normalised to that they are zero at the start of each burst. The parameters <code>sburst</code> and <code>eburst</code> can be used to select the bursts to be plotted (assuming <code>burst\_sep</code> is not set to 0). Both start with an index of 1. Setting <code>eburst=0</code> means to end with the last burst.

Note that since analyse\_ackseq processes the acknowledgement number stream, source\_filter needs to be specified in the opposite direction as for other tasks. For example, if we want to plot the throughput for a source 172.16.10.60 we set source\_filter=S\_172.16.10.60\_\*, but to plot the acknowledged bytes for this source we have to use source\_filter=D\_172.16.10.60\_\*.

- 1) Choosing between bytes and dupACKs: The parameter dupacks allows to choose whether acknowledged bytes (dupacks=0, default) or dupACKs (dupacks=1) are plotted.
- 2) Examples: The following shows an example of how to use the task to plot per burst acknowledged bytes omitting the first burst (assuming the gaps between bursts are at least 1 second long):

```
> fab analyse_ackseq:test_id=
20131206-102931_tcp_newreno,out_dir=./results,
burst_sep=1.0,sburst=2,eburst=0
```

K. anlyse\_dash\_goodput – Plot DASH-like client goodput over time

The analyse\_dash\_goodput task allows to plot the goodput for DASH-like traffic over time. The plot is based on data from the httperf log files of the DASH-like clients (named <test\_id>\_httperf\_dash.log.gz). The task has the common parameters etime, lnames, out\_dir, out\_name, pdf\_dir, replot\_only, stime, test\_id, ts\_correct, ymin, and ymax. Note that ts\_correct has no effect for this task as the timestamps are not taken from log files, but are

<sup>&</sup>lt;sup>5</sup>This command works with web10g version 2.0.9 logs. Use web10g\_index=116 when parsing web10g version 2.0.7 logs.

generated based on the nominal request times given by the configuration of the DASH-like client.

1) Extracting data for specific experiments: By default the task extracts data from all client log files for all test IDs specified. However, if dash\_log\_list is specified the task extracts the data from the log files listed in a text file (the value of dash\_log\_list is the file name). This allows to explicitly list which dash client logs are used, and these files can also be from experiments with different test IDs. The format of the log list file is one file name per line. The paths do not need to be specified, as TEACUP will automatically find the files assuming they are in a sub directory below the fabfile.py directory.

Note that the number of legend names specified with <code>lnames</code> must be equal to the number of files names specified in the log list file (if <code>dash\_log\_list</code> is used) or equal to the number of log files with the specified test ID (if <code>dash\_log\_list</code> is not used).

- 2) *Plot* nominal goodput: By default analyse\_dash\_goodput will also plot the nominal goodput, i.e. goodput according to the DASH rate specified in the traffic generation configuration. The NO\_NOMINAL environment variable can be used to tell plot\_dash\_goodput to not plot this. If NO\_NOMINAL=1 the nominal goodput will not be plotted. Note that the task can only plot a maximum of 11 data series in a single graph.
- 3) Examples: The task can be used as follows:

```
> fab analyse_dash_goodput:
dash_log_list=dash_logs.txt,out_dir=./results/,
lnames="newreno;cdg;vegas"
```

L. analyse\_goodput - Plot TCP goodput over time

This task plots goodput for TCP flows. This task plots the total or per-flow goodput over time. The task has the standard parameters etime, lnames, min\_values, omit\_const, out\_dir, out\_name, pdf\_dir, replot\_only, source\_filter, stime, test\_id, ts\_correct, ymin, and ymax. It also has the total\_per\_experiment\_parameter.

Note that this task is work in progress. Currently, the goodput is computed based on the acknowledged bytes over time (extract\_ackseq). This has the side effect that source\_filter needs to be specified in the opposite

direction as for other tasks (see Section IV-J). In the future it would be better to compute the goodput from the TCP sequence numbers directly.

1) Examples: The following command generates a graph of total goodput for the source 172.16.11.60:

```
> fab analyse_goodput:test_id=
20131206-102931_dash_2000_tcp_newreno,
source_filter=D_172.16.11.60_*,
total_per_experiment=1
```

*M.* analyse\_incast – Plot response times over time (incast)

The task analyse\_incast can be used to plot response times for incast experiments over time. It plots the response times as reported by httperf (httperf log files are present if incast traffic was generated). The task has the standard parameters etime, lnames, min\_values, omit\_const, out\_dir, out\_name, pdf\_dir, replot\_only, source\_filter, stime, test\_id, ts\_correct, ymin, and ymax.

It also has the burst separation parameters burst\_sep, sburst, and eburst (explained in Section III-D). These allow to select only a subset of the queries, aka bursts, to be plotted. sburst specified the first burst included in the plot (starting from index of 1) and eburst specifies the last burst included in the plot. By default, the plot will include the response time of all bursts. Note, that sburst and eburst are currently only supported for the default case of topdump='0' (see below).

- 1) Filtering on flows: Note that for analyse\_incast flows are bidirectional, and the source of an incast flow is always the querier and the destination of an incast flow is always one of the responders. This needs to be taken into account when using source\_filter. For example, to filter the response times for responder 172.16.11.61 one needs to specify source\_filter=D\_172.16.11.60\_\*.
- 2) Boxplots instead of lines: The task has a boxplot parameter. If this parameter is set to '1', instead of plotting one line for the response times of each flow, a boxplot is generated for each point in time that captures the distribution of response times over all flows (default is '0').

- 3) Selecting data source: By default analyse\_incast extracts the data from the httperf log files. Alternatively, if tcpdump is set to '1' the task will extract the response times from the tcpdump files collected at the querier (time between seeing the GET and the last packet of the response). If tcpdump is set to '1', the parameter query\_host must be set to the host name of the querier (as specified in the config file).
- 4) Slowest response only: The task has a parameter slowest\_only (default is '0'). If slowest\_only is set to '1', instead of plotting separate data for each flow, the task will only plot the slowest response time over all flows for each burst. If slowest\_only is set to '2', instead of plotting separate data for each flow, the task will only plot the time between the first request sent and the time the last response was finished for each burst (default is '0').
- 5) Examples: The following shows an example where we plot the slowest response time for each burst based on the times in the httperf logs:

```
> fab analyse_incast:
test_id=20140704-181632_incast_tcp_newreno,
,out_dir=./results/, slowest_only='1'
```

The following shows an example where we plot the response times based on tcpdump data (assuming testhost1 was the querier):

```
> fab analyse_incast:
test_id=20140704-181632_incast_tcp_newreno,
,out_dir=./results/, tcpdump='1',
query_host=testhost1
```

N. analyse\_incast\_iqtimes - Plot inter-query times (incast)

This task plots the times between requests sent by the querier (for checking whether requests were sent close together in time). The task has the standard parameters etime, lnames, min\_values, omit\_const, out\_dir, out\_name, pdf\_dir, replot\_only, source\_filter, stime, test\_id, ts\_correct, ymin, and ymax. It also has the parameter query\_host that must be used to specify the querier (name as specified in TPCONF\_hosts) and the parameter burst\_sep that must be used to specify the time between request bursts (by default this is set to 1 second).

- 1) Definition of inter-query time: By default inter-query time is defined as the time difference between a request and the first request in the same burst of requests. This allows to view how far query times are spread within each burst. To get a better idea of the timing jitter, the parameter diff\_to\_burst\_start can be set to '0', to compute the time differences between each request and the previous request within the same burst.
- 2) No grouping by responders: By default response times are extracted and plotted separately (in different colours) for each responder. The parameter by\_responder can be set to '1' to extract only one file with all response times and plot the response time for all responders in the same colour.
- 3) Cumulative response times: By default inter-query times are plotted against the time they occurred. The task also supports a cumulative plot mode to be able to analyse whether inter-query times significantly differ between different responders or different experiments. Setting the parameter cumulative to '1' means the interquery times will be plotted in a cumulative fashion. Instead of each y-value being the inter-query time, each y-value will be either the current inter-query time plus the duration of all previous bursts (if by\_responder=0) or the current inter-query time plus all previous inter-query times (if by\_responder=1). Note that if cumulative is set to '1', diff\_to\_burst\_start should be set to '1' (the default), otherwise the resulting graph is hard to interpret.
- 4) Examples: The following command plots the interquery times as computed in different colours for each host (assuming the querier was testhost1):

```
> fab analyse_incast_iqtimes:
test_id=20140704-181632_incast_tcp_newreno,
,out_dir=./results/, query_host=testhost1,
cumulative=0
```

The following command plots the inter-query times in a cumulative fashion separately for each responder (again assuming the querier was testhost1):

```
> fab analyse_incast_iqtimes:
test_id=20140704-181632_incast_tcp_newreno,
,out_dir=./results/, query_host=testhost1,
cumulative=1,by_responder=1
```

O. analyse\_cmpexp - Plot metric depending on experiment variables

The task analyse\_cmpexp allows to plot the metrics 'throughput', 'spprtt', 'tcprtt' (unsmoothed/ERTT), 'cwnd', 'tcpstat', 'ackseq', 'restime' and 'iqtime' depending on the different experiment parameters for different selected flows. It can show the metric distribution as boxplots (default), or plot the mean or median. The task has the standard parameters min\_values, omit\_const, etime, lnames, out\_dir, out\_name, pdf\_dir, replot\_only, source\_filter, stime, ts\_correct, ymin, and ymax. However, a few of these parameters are handled slightly differently (explained below).

- 1) Specifying test IDs: The task has no test\_id parameter. The exp\_list parameter allows to specify a text file containing the list of experiments as for analyse\_all (one experiment ID per line), making it possible to precisely select which combinations of parameters should be considered. For example, we can remove certain parameter values by removing all test IDs with these values from the list passed via exp\_list. Note that all experiments to be compared must have the same test ID prefix and the same parameters varied.
- 2) Specifying the test ID prefix: Prior to version 0.9 TEACUP identified which variables were used and what their names are in the log file names from the config.py file (TPCONF\_vary\_parameters and TP-CONF\_parameter\_list). This meant that at the time of running analyse\_cmpexp, the TPCONF\_vary\_parameters in config.py had to be the configuration used for the experiment(s) specified in exp\_list.

Since version 0.9 TEACUP identifies which variables were used and what their names are from the experiment file names directly and does not need to access config.py. In order to reliable detect the parameter names, the user must specify the test ID prefix format (as regular expression) using the parameter test\_id\_prefix. By default the parameter is set to '[0-9]{8}\-[0-9]{6}\_experiment' (to match the default YYYYMMDD\_HHMMSS\_experiment format for test ID prefixes).

3) Intermediate files and final graphs: Intermediate data must already exist from previous executions of extract or analyse tasks, or analyse\_cmpexp will trigger extraction of the data itself using the appropriate extract task(s).

This extraction process is controlled by the parameter res\_dir.

If res\_dir is set and points to the existing intermediate files<sup>6</sup>, analyse\_cmpexp will search for and use the existing files. If files are missing analyse\_cmpexp will abort. If res\_dir is an empty string or unspecified, analyse\_cmpexp will run the necessary extract tasks and the extracted data will be placed in out\_dir (if set) or in the experiment directory (default). If you want analyse\_cmpexp to explicitly (re-)run the data extraction, leave res\_dir unset and (optionally) set out\_dir with the desired destination for the extracted intermediate files.

4) Controlling which data to plot: The variables parameter can be a semicolon-separated list of variable names (names as used in the log file names) with associate values (separated by an equal sign). This provides a simple filter, as only experiments are considered where the variable(s) had the value(s) specified. Note that the equals (=) must be escaped with backslashes, otherwise Fabric will parse these.

The parameter source\_filter works as explained in Section III-B5 and must be specified to control for which flows the metrics will be plotted.

- 5) Plot type: The metric parameter specifies the metric to plot: 'throughput' (default), 'spprtt', 'tcprtt' (unsmoothed/ERTT), 'cwnd', 'tcpstat', 'ackseq', 'restime' and 'iqtime'. The ptype parameter specifies the plot type: 'box' (default), 'mean', or 'median'.
- 6) Plot scaling, legend and labeling: The ymin and ymax parameters allow to specify custom minimum and maximum values for the y-axis (as for the other analyse tasks). The lnames parameter allows to specify the legend names used as list of semicolon-separated strings (as for the other analyse tasks). Note, the number of legend strings must the same as the number of source filters. By default the legend names are the source filters specified.

The stime and etime parameters allow to plot data for selected time windows only. In contrast to the other tasks this is not zooming (as there is no time axis), but all the data series are actually filtered to only contain values from inside the time window prior to plotting the data.

<sup>&</sup>lt;sup>6</sup>E.g. The location given by the out\_dir parameter to the previously run extract or analyse.

Currently it is not possible to reorder the different parameters for plotting other than by generating a custom experiment ID list. The default order is the order specified in the config (which is the same as the order in the file names). By default the x-axis labels contains all variable parameters, even the ones that had only one value (and were de-facto constant). The Boolean parameter <code>omit\_const\_xlab\_vars</code> allows to automatically exclude constant variables from the x-axis labels. If set to '1' any variables that always had the same value in all experiments do not appear in the x-axis labels.

- 7) Grouping flows: By default analyse\_cmpexp groups experiments by traffic flow, meaning each group in the plot is for one traffic flow, identified by a unique flow tuple (source IP, source port, destination IP, destination port), regardless of the series of experiments (test ID prefix) in which the traffic was produced. The Boolean parameter group-by-experiment allows to group by test ID prefix instead by setting group-by-experiment=1. With this each group in the plot relates to a particular series of experiments (identified by a test ID prefix) and the actual flow tuples can differ for different test ID prefixes. Of course in this case the number of (filtered) flows must be the same for all series of experiments and also the flows must be comparable across different series, i.e. the same type of test traffic was used in all series of experiments.
- 8) Merging data: The parameter merge\_data specifies whether to merge the extracted data over all flows/responders per experiment. By default (merge\_data=0) data for each flow/responder is plotted as separate box/median/mean. If merge\_data=1 only one box/median/mean will be plotted for each experiment. Note, TEACUP simply merges all types of data the user must decide whether merging actually makes sense.
- 9) Metric specific parameters: The task has a number of metric specific parameters that are passed to the appropriate extract functions and/or select the data columns in the interim data files needed.

The parameter <code>link\_len</code> defines whether to use IP layer packet length or link layer packet length for metric 'throughput' (see Section III-C). The parameter <code>smoothed</code> defines the type of RTT for metric 'tcprtt' (see Section IV-G). The parameter <code>stat\_index</code> defines the statistic to be extracted and plotted for metric 'tcpstat' (see Section III-G). The parameter <code>dupacks</code> defines whether to plot acknowledged bytes or <code>dupACKs</code> for metric 'ackseq' (see Section IV-J), and the parameter

cum\_ackseq specifies whether to plot the cumulative values (cum\_ackseq=1) or averages per time window (cum\_ackseq=0). The parameters sburst and eburst can be used to select the bursts for metrics 'ackseq' and 'restime'. The parameter slowest\_only can be used to plot the slowest response time for each burst, or the time between the first request sent and the last response finished (see Section III-K).

10) Response time special modes: If metric is set to 'restime', the parameter res\_time\_mode controls special plot modes for response time plots. If res\_time\_mode is set to 0 the plot is generated as normal.

If res\_time\_mode is set to 1 in addition to the observed response times the nominal response time is plotted as points. This only works if the parameters 'incSz' (block size), 'down' (bandwidth), and 'responders' (number of responders) are present in all the interim data file names.<sup>7</sup> The nominal response time is computed as: block\_size \* number\_of\_responders / (bandwidth / 8).

If res\_time\_mode is set to 2 and ptype is set to 'median' or 'mean', the ratio of observed median/mean response time and nominal response time is plotted. This only works if the nominal response time can be computed as described above.

11) Environment variables: The plotting can be further controlled by task-specific environment variables.

The variable OUTLIER\_QUANT removes any points in the lowest OUTLIER\_QUANT and highest OUTLIER\_QUANT quantiles. For example, specifying OUTLIER\_QUANT=0.01 will remove all data points that fall in the <0.01 quantile and all data points that fall in the >0.99 quantile.

Setting NICER\_XLABS=1 will modify the plotting of x-axis labels so that variable names are plotted once (on the left side) and only the variable values will be plotted at each tick. The environment variables YMAX\_INC, AGGR\_WIN\_SIZE, and AGGR\_INT\_FACTOR can also be used and work as explained in Section IV-C.

The variable DIFF=1 can be set to convert cumulative data into non-cumulative data. Effectively the data vector of non-cumulative values is generated by taking the differences of subsequent values of the original cumulative data vector.

<sup>&</sup>lt;sup>7</sup>We assume responder to querier traffic was considered the 'down-stream' direction during the actual TEACUP experiment

The variable NO\_BARS=1 can be set to plot points instead of the default bars when ptype is set to 'median' or 'mean'.

12) Examples: The following command shows an example, where we plot TCP RTT as boxplots:

```
> fab analyse_cmpexp:exp_list=
myexp_list.txt,res_dir="./results/",
variables="run\=0", source_filter=
"D_172.16.10.2_5001;D_172.16.10.3_5006",
metric=tcprtt, lnames="CDG;Newreno"
```

P. analyse\_2\_density – Plot two metrics against each other depending on experiment variables

The analyse\_2\_density task can create 2-dimensional density plots or ellipse plots allowing to explore the relationship between two metrics depending on different experiment parameter combinations. It supports the same metrics as analyse\_cmpexp: 'throughput', 'spprtt', 'tcprtt' (unsmoothed/ERTT), 'cwnd', 'tcpstat', 'ackseq', 'restime' and 'iqtime'. The task has the standard parameters out\_dir, replot\_only, source\_filter, ymin, ymax, lnames, out\_name, min\_values, ts\_correct, and pdf\_dir. A few of these parameters are handled slightly differently (explained below).

Please note that this task is somewhat experimental and still under development.

- 1) Specifying test IDs: The task has no test\_id parameter. The exp\_list parameter allows to specify a text file containing the list of experiments as for analyse\_cmpexp. Also, as for analyse\_cmpexp, the parameter test\_id\_prefix must be specified in case the test ID prefix used is not the standard prefix.
- 2) Intermediate files and final graphs: Intermediate data must already exist from previous executions of extract or analyse tasks, or analyse\_2d\_density will trigger extraction of the data itself using the appropriate extract task(s). This extraction process is controlled by the parameter res\_dir as described for analyse\_cmpexp.
- 3) Controlling which data to plot: The variables parameter can be a semicolon-separated list of variable names (names as used in the log file names) with associate values (separated by an equal sign). This provide a simple filter, as only experiments are considered where the variable(s) had the value(s) specified. Note that the

equals (=) must be escaped with backslashes, otherwise Fabric will parse these.

The parameter source\_filter works as explained in Section III-B5 and must be specified to control for which flows the metrics will be plotted.

- 4) Plot type: The xmetric parameter specifies the metric for the x-axis and the ymetric parameter specifies the metric for the y-axis. Both parameter values must be selected from the set of available metrics.
- 5) Axis limits: Instead of the usual parameters stime, etime, analyse\_2d\_density has the parameters xmin, xmax for limiting the x-axis values. Note that due to the internals of a different plotting function used (R ggplot2), the parameters xmin, xmax, ymin, ymax do not only zoom-in on the data, they actually filter out any data points outside of the specified limits.
- 6) Grouping: The parameter group\_by can be used to specify the different groups. Each group will be plotted in a different colour and will appear as a separate entry in the legend. The value must be set to the name of a parameter varied during the experiment (the name of the variable in the file names). By default group\_by is set to 'aqm'.
- 7) Merging data: The parameters merge\_xdata and merge\_ydata specify whether to merge the extracted data over all flows/responders per experiment for the x-axis and/or y-axis. If set to '0' data is extracted per flow/responder and for the plot a single flow needs to be selected with source\_filter. If set to '1' source\_filter can be used to select multiple flows, i.e. by using a wildcard for the port number, and the data for all flows will be merged. Note that TEACUP simply merges all types of data, it is the user's responsibility to decide whether it makes sense to merge the data.
- 8) Metric specific parameters: The task has a number of metric specific parameters that are passed to the extract functions and/or select the data columns in the interim data files needed. It has all the metric-specific parameters of analyse\_cmpexp, except stat\_index. Instead of stat\_index analyse\_2d\_density has the parameters xstat\_index and ystat\_index to specify the indexes for both axes. xstat\_index must be set if xmetric=tcpstat and ystat\_index must be set if ymetric=tcpstat.
- 9) Environment variables: The plotting can be further controlled by task-specific environment variables.

The variable OUTLIER\_QUANT removes any points in the lowest OUTLIER\_QUANT and highest OUTLIER\_QUANT quantiles. For example, specifying OUTLIER\_QUANT=0.01 will remove all data points that fall in the <0.01 quantile and all data points that fall in the >0.99 quantile.

The variable ELLIPSE controls whether a 2D density plot or a ellipse plot will be created. By default 2D density plots are created (ELLIPSE=0). To create ellipse plots instead set ELLIPSE=1. For 2D density plots the PDF files have a '2d\_density\_plot.pdf' extension whereas for ellipse plots the PDF files have a 'ellipse\_plot.pdf' extension.

The variable BINS can be used to set the number of bins for the 2D density estimation (only effective if ELLIPSE=0). By default the number of bins is set to 4. The variable ADD\_RAND can be used to add randomness to the data (noise is drawn from a uniform distribution within the interval of (-0.5, 0.5)). By default no randomness is added. If 2D density should be plotted (ELLIPSE=0) and the data consists of discrete values, the resulting graphs can look better with added randomness (ADD\_RAND=1).

The variable MEDIAN can be set to 1 to plot the median for each group. By default the task does not plot the median. The variable NO\_LEGEND can be set to 1 to suppress the legend, which by default is shown to the right of the graph.

By default only the estimations or ellipses are plotted. The variable SCATTER can be set to 1 to superimpose a scatter plot of all points on the 2D density or ellipse plot.

The variable DIFF=1 can be set to convert cumulative data into non-cumulative data. Effectively the data vector of non-cumulative values is generated by taking the differences of subsequent values of the original cumulative data vector.

10) Examples: The following example command plots a 2D density plot for traffic going to a particular destination (172.16.11.68 port 5000) with throughput as metric on the x-axis and TCP RTT as metric on the y-axis, and three different groups based on the AQM method that was used (FIFO, Codel, PIE):

```
> ADD_RAND=1 fab analyse_2d_density:
exp_list= myexp_list.txt,res_dir="./results/",
variables="run\=0",source_filter=
"D_172.16.11.68_5000",xmetric=throughput,
ymetric=tcprtt,link_len=1,
group_by="aqm",lnames="fifo;codel;pie"
```

The following example command is the same as the previous, except that now we plot an ellipse plot instead of a 2D density plot:

```
> ELLIPSE=1 ADD_RAND=1
fab analyse_2d_density:
exp_list=myexp_list.txt,res_dir="./results/",
variables="run\=0",source_filter=
"D_172.16.11.68_5000",xmetric=throughput,
ymetric=tcprtt,link_len=1,
group_by="aqm",lnames="fifo;codel;pie"
```

## Q. Limits on series/groups per graph

Currently the underlying plot function for all time series graphs, such as analyse\_throughput, analyse\_spp\_rtt, analyse\_cwnd, analyse\_tcp\_rtt, and analyse\_tcp\_stat, can only plot 12 different time series on a single graph. If the number of data series to plot is larger than 12, multiple graphs are generated with a \_<graph\_number> at the end of each file name to indicate the number of the graph in the series of graphs (graph number starting from 1).

The number of groups (corresponding to legend entries) that can be plotted in one graph with analyse\_cmpexp and analyse\_2d\_density is limited to 12.

## V. CUSTOMISE PLOTTING

The previous section explained some environment variables that a user can use to customise the plotting. Internally, TEACUP also sets a variety of other environment variables and passes them to the plotting script. The plotting script reads these environment variables and generates the plot based on their values. For example, TEACUP sets a variable YLAB with the value being the label string plotted on the y-axis. All existing environment variables are explained at the beginning of each default plot script and the parameters passed are also explained in the TEACUP code calling the script (analyse.py).

All analyse tasks have a parameter called plot\_params that can be used to override any of the environment

variables. This allows the user to customise things for which there is no TEACUP task parameter, such as the y-axis label. For example, we can set environment variables to plot the throughput in Megabits per second instead of the default kilobits per second as follows (note that any '=' must be escaped, so they are not interpreted by Fabric):

```
> fab analyse_throughput:test_id=
20131206-102931_dash_2000_tcp_newreno,
plot_params="YLAB\=\"Throughput (mbps)\"
YSCALER\=0.000008"
```

Furthermore, all analyse tasks have a parameter called plot\_script that can be used to specify the script used for plotting. If this parameter is set, the specified script will be executed instead of the default script. The default plotting scripts are R scripts located in the teacup source directory, so by default plot\_script looks like this:

The simplest way of customising things is to create a modified R script (say <my\_R\_script>) based on the original plotting script (<R\_script>). Then one can simply set plot\_script to:

However, one could also specify an entirely different script written in an entirely different scripting language.

The plot script gets its input from TEACUP via the environment variables. The plot script is called with a single command line argument, which is a file name for logging output from the script, e.g. log messages, warning, or errors. The output file is only created if TP-CONF\_debug\_level is greater than 0 (see [4]). The name of the log file is currently hard-coded and corresponds to the name of the default R script used for plotting.

#### VI. UTILITY FUNCTIONS

This section describes some analysis and plotting related utility functions TEACUP provides. For example, TEACUP provides some functionality to combine multiple graphs into a single graph, so results can be compared more easily.

#### A. Combining graphs

There are two simple shell scripts to combine different result graphs (different PDF files) on a single page for easy comparison.<sup>8</sup> The assumption is that the TCP congestion control algorithm is the innermost parameter varied (i.e. the last parameter in the file name).

The script tcp\_comparison.sh can be used to combine throughput, RTT, CWND or SPP RTT graphs for up to four different TCP congestion control algorithms on one page. For example, the following command creates four PDFs, each with four graphs for each TCP congestion control algorithm (assuming the test ID is 20131220-182929\_del\_<delay>\_tcp\_<tcp\_algo>):

```
> tcp_comparison.sh 20131220-182929_del_10_tcp test
```

#### The output files are:

```
test_cwnd_different_tcps.pdf
test_spprtt_different_tcps.pdf
test_tcprtt_different_tcps.pdf
test_throughput_different_tcps.pdf
```

The second script tcp\_comparison\_allinone.sh creates the same PDFs as above but in addition creates one single-page PDF with all throughput, RTT, CWND and SPP RTT graphs for up to four TCP congestion control algorithms (up to 16 graphs in total). It can be used as follows:

```
> tcp_comparison_allinone.sh
20131220-182929_del_10_tcp test
```

#### The output files are:

```
test_cwnd_different_tcps.pdf
test_spprtt_different_tcps.pdf
test_tcprtt_different_tcps.pdf
test_throughput_different_tcps.pdf
test_different_tcps_allinone.pdf
```

The two scripts are not strictly limited to combining the results for different TCP congestion control algorithms. They can be used with any last parameter as long as there are no more than four values. However, part of the output file names is hard-coded.

To combine graphs with more flexibility one can use the script combine\_graphs.sh, which is used by the scripts for TCP comparison. The script allows to combine an arbitrary number of graphs one one page. For example,

<sup>&</sup>lt;sup>8</sup>These scripts require that the pdfjam package is installed (on FreeBSD this can be installed from the ports tree).

if we want to compare the CWND graphs for two different delay values and four different TCP congestion control algorithms we can do this with the following command:

```
> combine_graphs.sh -c 4x2 -o test.pdf
'find . -name
20131220-182929_del_*_tcp_*cwnd*.pdf | sort'
```

Here the find command is used with wild-cards to select the PDF files to combine on one page and the -c parameter is used to specify that the graphs are organised in a layout with 2 rows and 4 columns. Instead of using find one can specify all file names explicitly. This allows for full control of the location of graphs on the single page, but is cumbersome if there are many graphs. Note that combine\_graphs.sh puts the graphs on the page row after row, i.e. for a 4x2 layout the first four graphs go in the first row, the second four graphs go in the second row, etc.

## VII. USE CASE – ANALYSING AN INCAST EXPERIMENT

In this use case we analyse the data from incast experiments carried out with TEACUP where one Linux querier sent quasi-simultaneous queries to multiple Linux responders in fixed five-second time intervals. Over successive experiments we have increased the number of responders from 4 to 12. Upstream/downstream bandwidth was 50 Mpbs, emulated delay was 1 ms, the buffer size of the bottleneck was 120 packets, and the size of the responses was 512 kB. TCP was Linux Cubic and the AQM was varied.

## A. Analysing throughput and RTT

First, we use analyse\_throughput to plot throughput. We filter so that only the flows from the responder are included as the flows from the querier are mainly ACKs after the initial query (using source\_filter). We reduce the point size in the plot with POINT\_SIZE and tweak the window for throughput calculations with AGGR\_WIN\_SIZE and AGGR\_INT\_FACTOR (the default window settings are inappropriate for short subsecond traffic bursts). We use plot\_params to change from the default kbps to Mbps. We only plot the first two bursts (by setting etime=6), since all bursts look relatively similar and we are interested to see more details for single bursts. We set link\_len=1 to plot

throughput including link-layer headers. The following shows the command:

```
> POINT_SIZE=0.25 AGGR_WIN_SIZE=0.05
AGGR_INT_FACTOR=10 fab analyse_throughput:test_id=
20150218-135735_experiment_aqm_pfifo_responders_4,
out_dir=../result,link_len=1,source_filter=
"S_172.16.11.61_80; S_172.16.1
1.62_81;S_172.16.11.63_82;S_172.16.11.64_83",
etime=6,plot_params='YLAB\="Throughput (mbps)"
YSCALER\=0.000008'
```

Next, we use analyse\_rtt to plot the RTT. The parameters used are a subset of the above:

```
> POINT_SIZE=0.25 fab analyse_rtt:test_id=
20150218-135735_experiment_aqm_pfifo_responders_4,
out_dir=../results,source_filter="S_172.16.11.61_80;
S_172.16.11.62_81;S_172.16.11.63_82;
S_172.16.11.64_83",etime=6
```

Figure 2 shows the throughput and RTT figures for the experiment with 4 responders. The throughput graph shows that the throughput varies depending on the responder. For example, in the first part of the first burst responders 1, 3 and 4 have roughly 12–15 mpbs whereas responder 2 has 7–10 mbps, and only when the first three responders are finishing responder 2 is catching up. The second burst is even more unequal with responders 1 and 3 getting a higher share of the bandwidth at the start, and responder 2 and 4 catching up later. The RTT estimated by SPP reaches up to 29 ms with is the theoretical limit (1500 byte packet size multiplied with 120 buffer slots divided by 50 mbps).

#### B. Analysing time between queries

For incast experiments the goal is that the querier in each round/burst sends out the queries as closely together in time as possible. We now investigate the time gaps between queries for the experiment with 4 responders. We use the analyse\_incast\_iqtimes task to plot the times between a query sent to a responder and the first query sent in each burst separately for all responders (by setting by\_responder=1 and cumulative=1). The querier must be specified with query\_host, in this case it was host newtcp20. The following shows the command:

```
> POINT_SIZE=0.5 fab analyse_incast_iqtimes:test_id= 20150218-135735_experiment_aqm_pfifo_responders_4, out_dir=../results,query_host=newtcp20, by_responder=1,cumulative=1
```

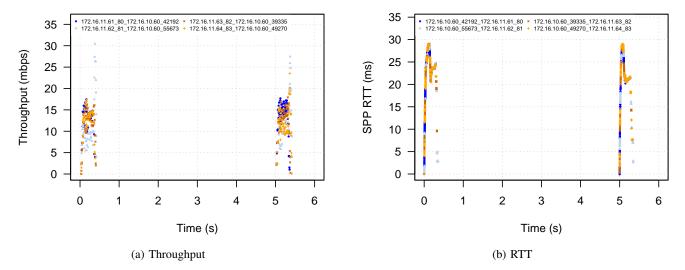

Figure 2: Throughput and RTT statistics for experiment with 4 responders

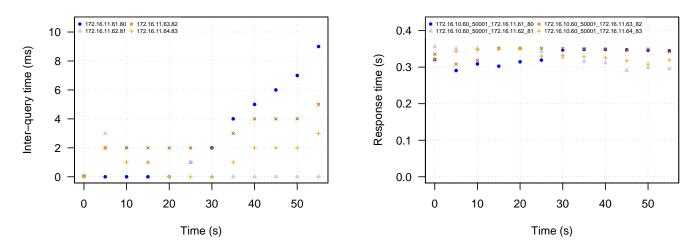

Figure 3: Incast inter-query times for experiment with 4 responders

Figure 4: Incast response times for experiment with 4 responders

Figure 3 shows the plot of inter-query times for the experiment with 4 responders. It shows that for the first 7 bursts the requests were sent very closely together within 2 ms. However, from burst 8 onwards, the requests were sent more and more spread out with the request to responder 1 falling behind more and more. Still, even for the last burst all requests were sent within 9 ms.

#### C. Analysing response times

Now let us have a look at the actual response times for the experiment with 4 responders. To plot the response times over time for each responder separately, we use the analyse\_incast task without any parameters (except that we use out\_dir to put the interim data files and the PDF files in the desired directory):

```
> POINT_SIZE=0.5 fab analyse_incast:test_id= 20150218-135735_experiment_aqm_pfifo_responders_4, out_dir=../results
```

Figure 4 shows the response times over time for the different responders for the experiment with 4 responders. Response time varies for the different responders but in general is between 0.3 and 0.35 seconds for all bursts. For the first two bursts we can see that response times are exactly as expected from the throughput graphs, e.g. in burst one responder 2 has the highest response time since it has the lowest throughput initially.

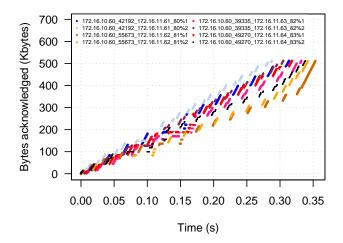

Figure 5: Acknowledged bytes per burst and responder for experiment with 4 responders

### D. Analysing acknowledged bytes and dupACKs

To plot the acknowledged bytes and dupACKs we use the analyse\_ackseq task. We set burst\_sep to 1 second and select only the first and second burst with sburst=1 and eburst=2. We select the ACK flows corresponding to the data flows from the four responders using source\_filter. Since the ACK flows travel in the opposite direction as the data, our source filters from Section VII-A (which filtered the data coming *from* the various responders) now become filters that filter the ACKs going *to* the various responders.

```
> POINT_SIZE=0.25 fab analyse_ackseq:test_id=
20150218-135735_experiment_aqm_pfifo_responders_4,
out_dir=../results,source_filter=
"D_172.16.11.61_80;D_172.16.11.62_81;
D_172.16.11.63_82;D_172.16.11.64_83",
burst_sep=1,sburst=1,eburst=2
```

Figure 5 shows the acknowledged bytes per burst for each responder for the experiment with 4 responders. Again we can see that the download speed varies for the different responders with responder 2 being the slowest.

#### E. Response times versus number of responders

Finally, let us compare the response times for an increasing number of responders. To plot comparison graphs we use the analyse\_cmpexp task. We create a file called explist.txt that contains the list of experiment IDs for all the experiments with different responders. The file has the following content:

```
20150218-135735_experiment_aqm_pfifo_responders_4
20150218-135735_experiment_aqm_pfifo_responders_5
20150218-135735_experiment_aqm_pfifo_responders_6
20150218-135735_experiment_aqm_pfifo_responders_7
20150218-135735_experiment_aqm_pfifo_responders_8
20150218-135735_experiment_aqm_pfifo_responders_9
20150218-135735_experiment_aqm_pfifo_responders_10
20150218-135735_experiment_aqm_pfifo_responders_11
20150218-135735_experiment_aqm_pfifo_responders_12
```

First, let us have a look at the first four responders. We specify source\_filter to select the first four responders. We set metric to response time ('restime') and the type of plot to boxplot ('box'). The PDF file name prefix is set to "FIRST\_FOUR" to get a file name we can identify later.

To make the x-axis look nicer we set NICER\_XLABS=1 and omit\_const\_xlab\_vars=1. We decided to change the first default colour, as the default dark blue makes the median lines inside the boxes harder to read (and as excuse to introduce the plot\_script parameter). We created a slightly modified version of the default plot script named my\_plot\_cmp\_experiments.R, in which the first colour is changed from the default dark blue to a lighter blue (by redefining the cols array defined in plot\_func.R after the point where plot\_func.R is included). Then we instructed TEACUP to use the modified script for plotting with the plot\_script parameter.

The command used for plotting is:

```
> NICER_XLABS=1 fab analyse_cmpexp:exp_list=
explist.txt,out_dir=../results,
source_filter="D_172.16.11.61_80;D_172.16.11.62_81;
D_172.16.11.63_82;D_172.16.11.64_83",
metric=restime,ptype=box,omit_const_xlab_vars=1,
out_name="FIRST_FOUR",plot_script="R CMD BATCH
--vanilla ./my_plot_cmp_experiments.R"
```

Figure 6 shows the response time distribution as boxplots for the first four responders over all the experiments (the boxplots are the distributions of the response times over all burst in each experiment). We can see that response time is increasing with the total number of responders as expected, but depending on the experiment and responder there variations.

Next, let us simply plot the response time distributions over all responders in each experiment. We specify

<sup>&</sup>lt;sup>9</sup>Note that my\_plot\_cmp\_experiments.R includes other R scripts, such as plot\_func.R. The included scripts also need to be copied in the same directory as my\_plot\_cmp\_experiments.R even if they are not modified. Alternatively, one needs to modify the include paths to point to the original scripts from the TEACUP distribution.

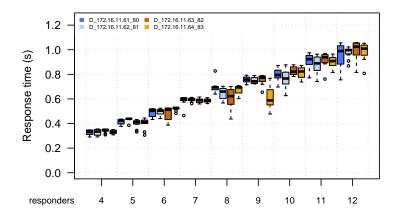

Figure 6: Response time distributions for the first four responders depending on the number of responders

source\_filter to select all flows to the querier and instruct TEACUP to merge all flows in each experiment into one box instead of plotting a box for each flow (by setting merge\_data=1). The other parameters used are the same as before.

The command used for plotting is:

```
> NICER_XLABS=1 fab analyse_cmpexp:exp_list=
explist.txt,out_dir=../results,
source_filter="S_172.16.10.60_*",merge_data=1,
metric=restime,ptype=box,omit_const_xlab_vars=1,
out_name="ALL",plot_script="R CMD BATCH --vanilla
./my_plot_cmp_experiments.R"
```

Figure 7 shows the response time distributions as boxplots, where each box shows the distribution of response times over all bursts of all responders in each experiment. The figures shows that response time is increasing with an increasing number of responders as expected. It also shows that the variance of the response times increases with an increasing number of responders.

## VIII. CONCLUSIONS AND FUTURE WORK

TEACUP is a Python-based software tool we developed to run automated TCP performance tests in a controlled testbed [4]. In this report we described TEACUP's functionality to extract statistics and plot graphs based on data collected during the experiments.

#### ACKNOWLEDGEMENTS

TEACUP v0.9 was developed as part of a project funded by Cisco Systems and titled "Study in TCP Congestion

Control Performance In A Data Centre". This is a collaborative effort between CAIA and Fred Baker of Cisco Systems.

#### REFERENCES

- [1] A. Finamore, M. Mellia, M. M. Munafò, R. Torres, and S. G. Rao, "Youtube everywhere: Impact of device and infrastructure synergies on user experience," in *Proceedings of the 2011 ACM SIGCOMM Conference on Internet Measurement Conference*, ser. IMC '11, 2011, pp. 345–360.
- [2] A. Rao, A. Legout, Y.-s. Lim, D. Towsley, C. Barakat, and W. Dabbous, "Network characteristics of video streaming traffic," in *Proceedings of the Seventh Conference on Emerging Networking Experiments and Technologies*, ser. CoNEXT '11, 2011, pp. 25:1–25:12.
- [3] "Dynamic adaptive streaming over HTTP (DASH) Part 1: Media presentation description and segment formats," ISO, 2012, iSO/IEC 23009-1:2012. http://www.iso.org/iso/iso\_catalogue/catalogue\_tc/catalogue\_detail.htm?csnumber=57623.
- [4] S. Zander, G. Armitage, "TEACUP v0.9 A System for Automated TCP Testbed Experiments," Centre for Advanced Internet Architectures, Swinburne University of Technology, Tech. Rep. 150414A, 2015. [Online]. Available: http://caia. swin.edu.au/reports/150414A/CAIA-TR-150414A.pdf
- [5] S. Zander and G. Armitage, "Minimally-Intrusive Frequent Round Trip Time Measurements Using Synthetic Packet-Pairs," in *The 38th IEEE Conference on Local Computer Networks* (LCN 2013), 21-24 October 2013.
- [6] A. Heyde, "SPP Implementation," August 2013. [Online]. Available: http://caia.swin.edu.au/tools/spp/downloads.html
- [7] D. Hayes, "Timing enhancements to the FreeBSD kernel to support delay and rate based TCP mechanisms," Centre for Advanced Internet Architectures, Swinburne University of Technology, Melbourne, Australia, Tech. Rep. 100219A, 19 February 2010. [Online]. Available: http://caia.swin.edu.au/ reports/100219A/CAIA-TR-100219A.pdf

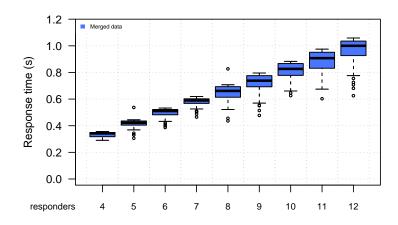

Figure 7: Response time distributions for all responders depending on the number of responders

- [8] S. Zander, G. Armitage, "TEACUP v0.9 Command Reference," Centre for Advanced Internet Architectures, Swinburne University of Technology, Tech. Rep. 150414C, 2015. [Online]. Available: http://caia.swin.edu.au/reports/ 150414C/CAIA-TR-150414C.pdf
- [9] L. Stewart, "SIFTR v1.2.3 README," July 2010.[Online]. Available: http://caia.swin.edu.au/urp/newtcp/tools/

siftr-readme-1.2.3.txt

[10] M. Mathis, J. Semke, R. Reddy, J. Heffner, "Documentation of variables for the Web100 TCP Kernel Instrumentation Set (KIS) project." [Online]. Available: http://www.web100.org/ download/kernel/tcp-kis.txt